# TRWEB労政時報 便利機能ガイド

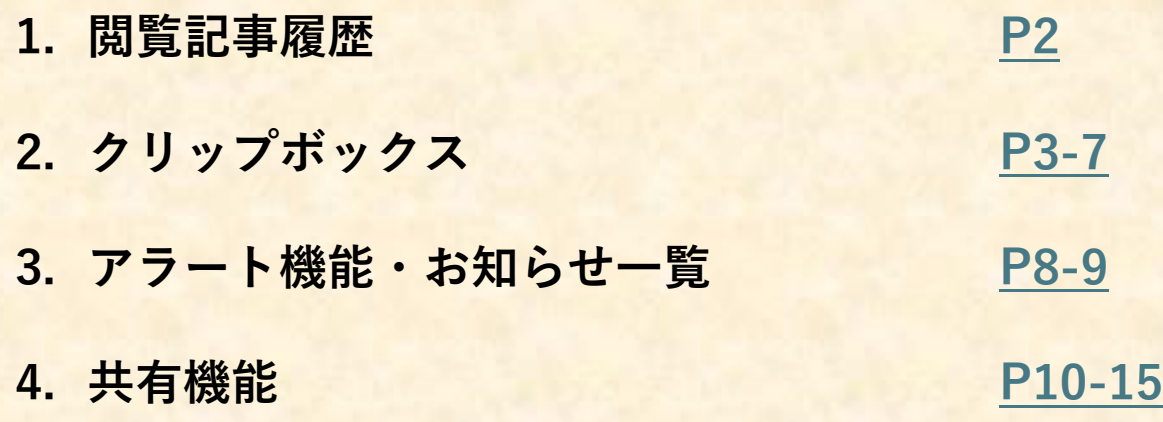

## <span id="page-1-0"></span>**ログイン後、お名前をクリック>閲覧記事履歴 より過去の閲覧記事の確認が可能**

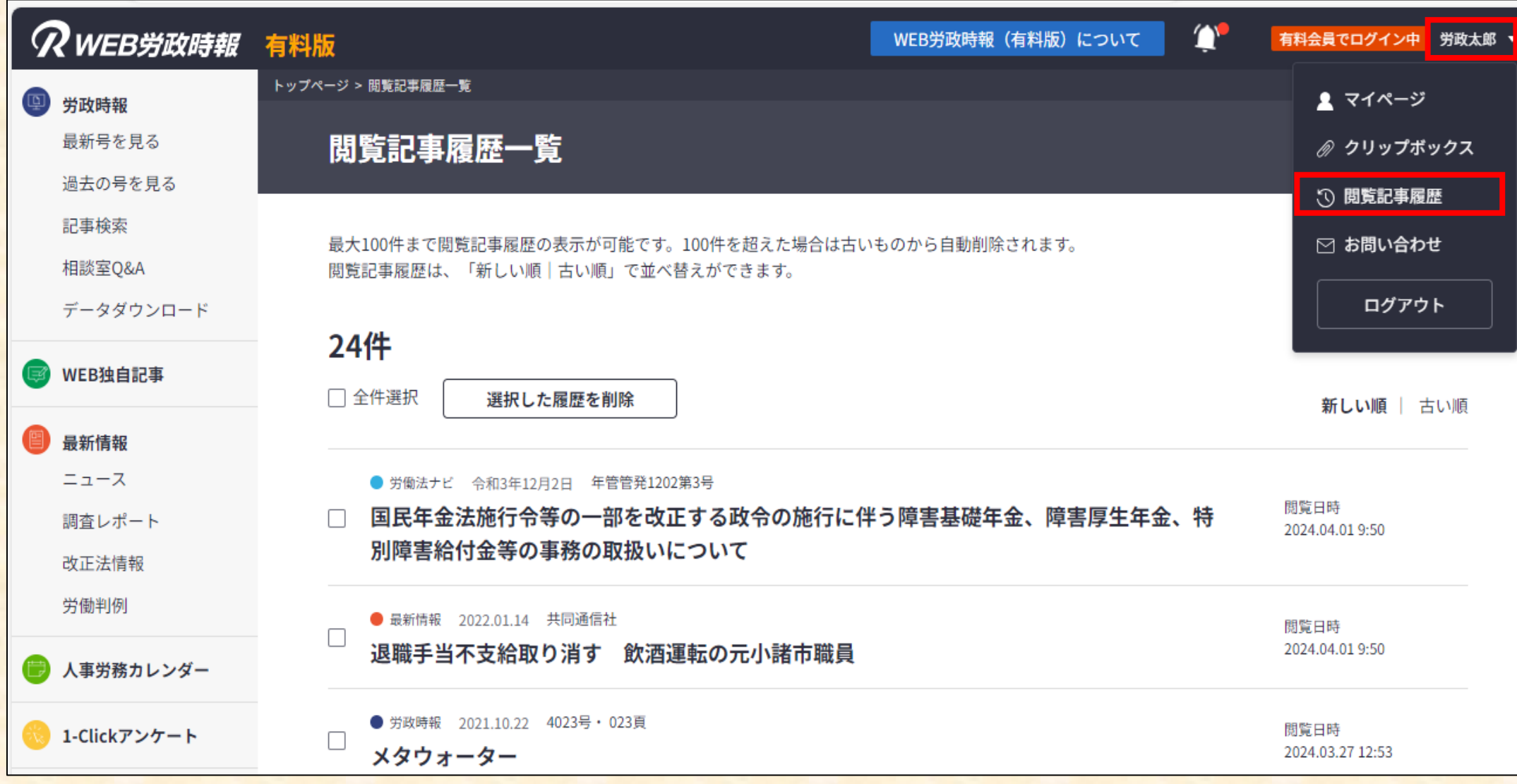

#### <span id="page-2-0"></span>**気になる記事を最大100件まで保存しておくことが可能。フォルダ分け・コメント機能も実装**

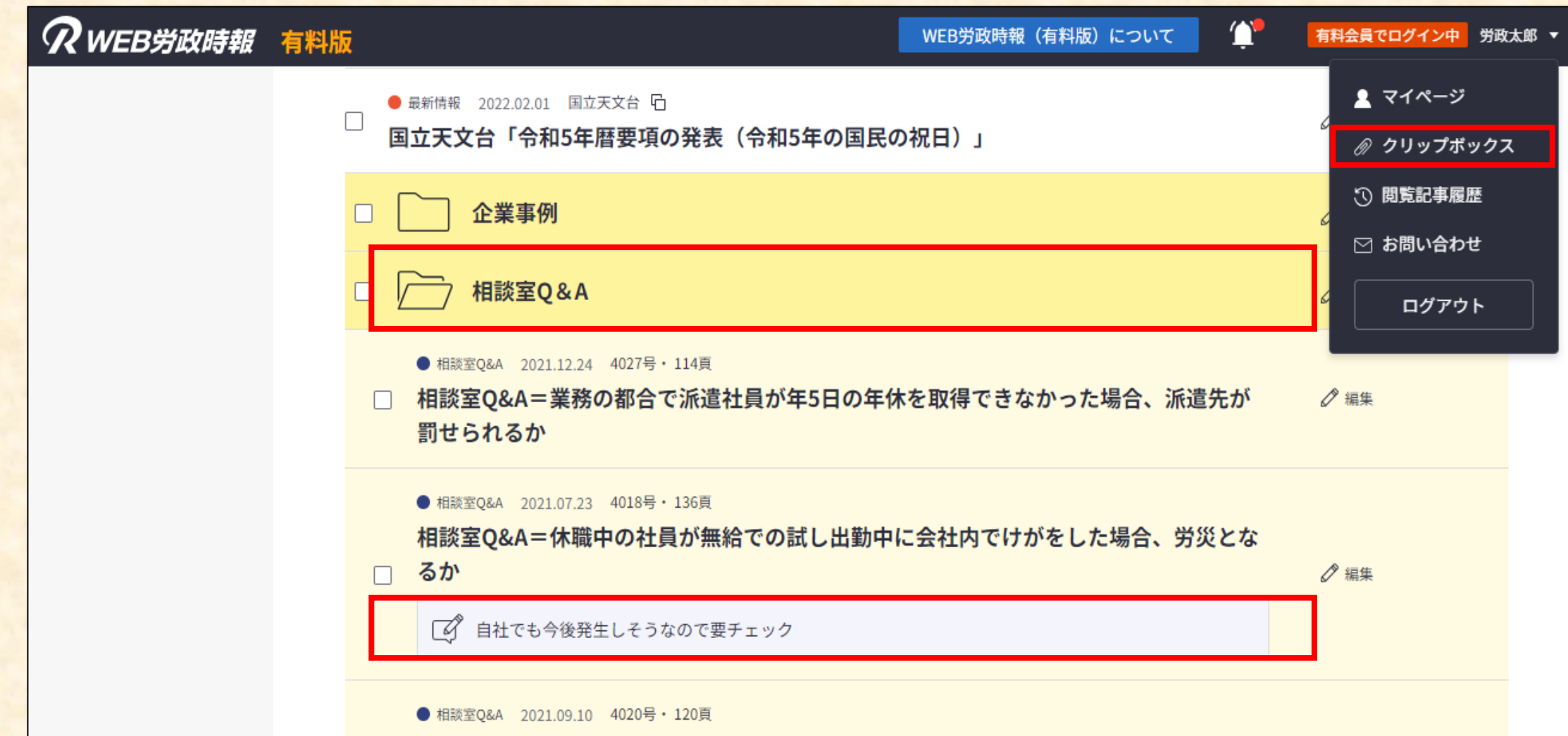

**.「クリップする」をクリック**

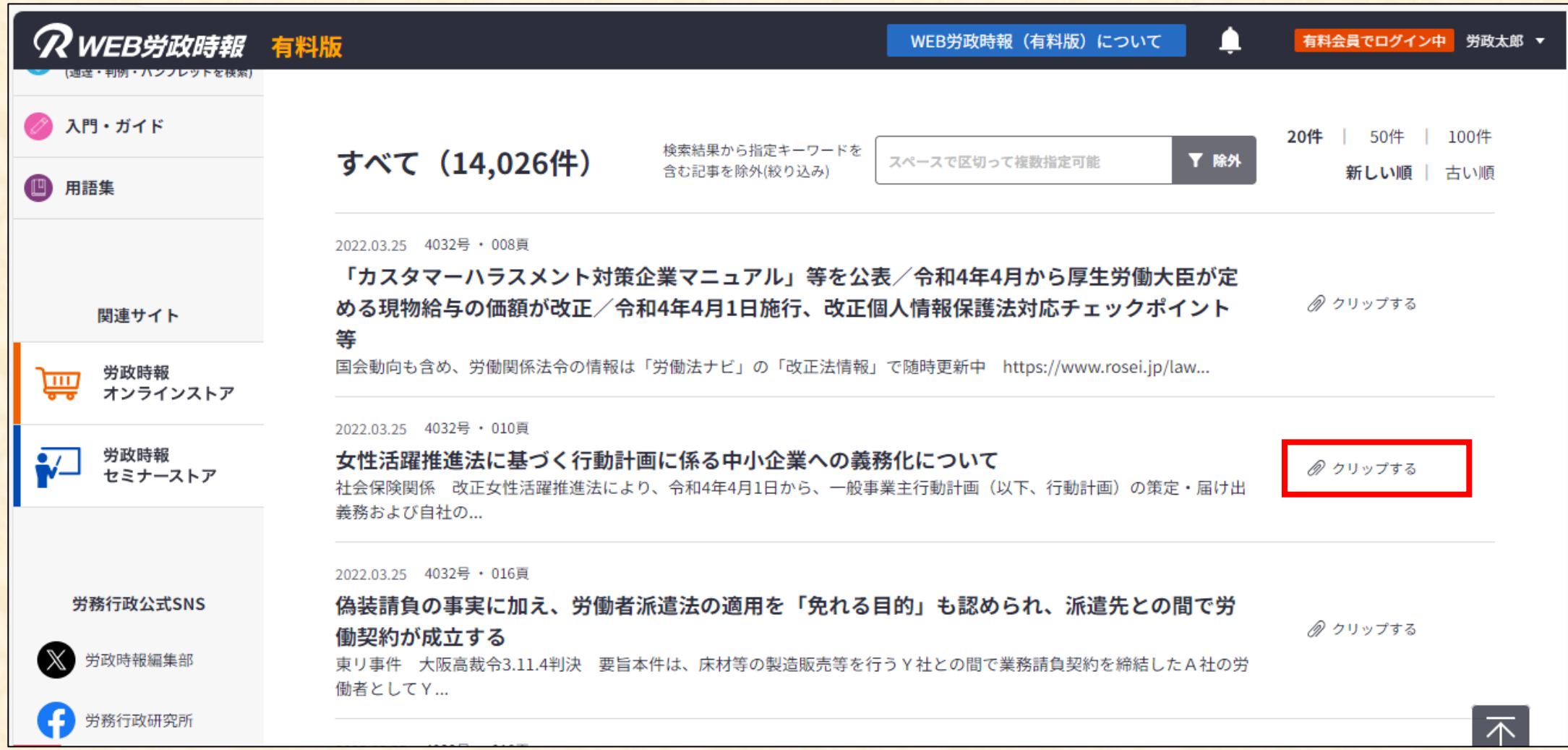

■**クリップボックス 2. 以下のように、クリップ方法を任意に設定可能**

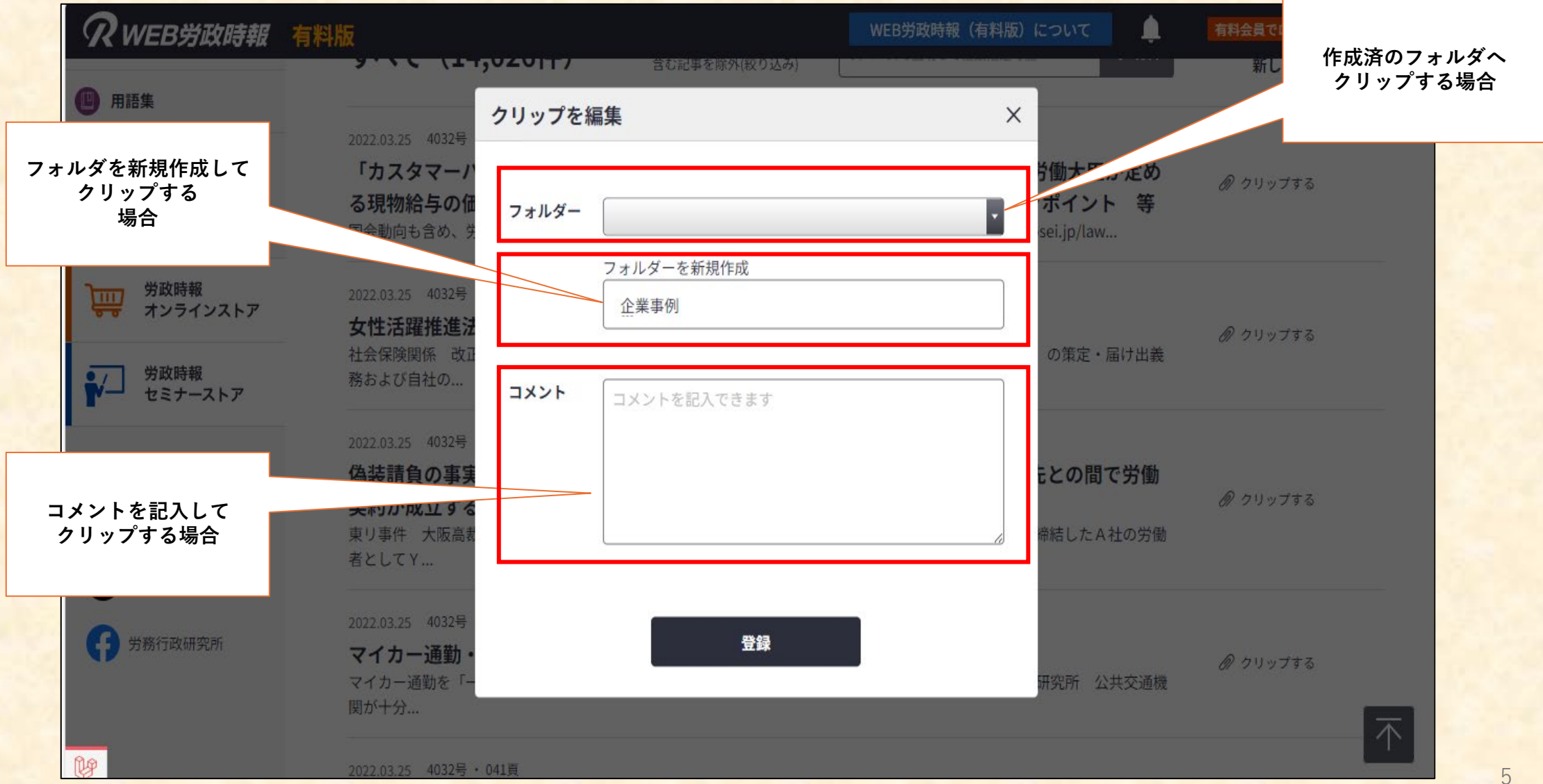

**3. クリップしたものは「クリップボックス」から確認可能**

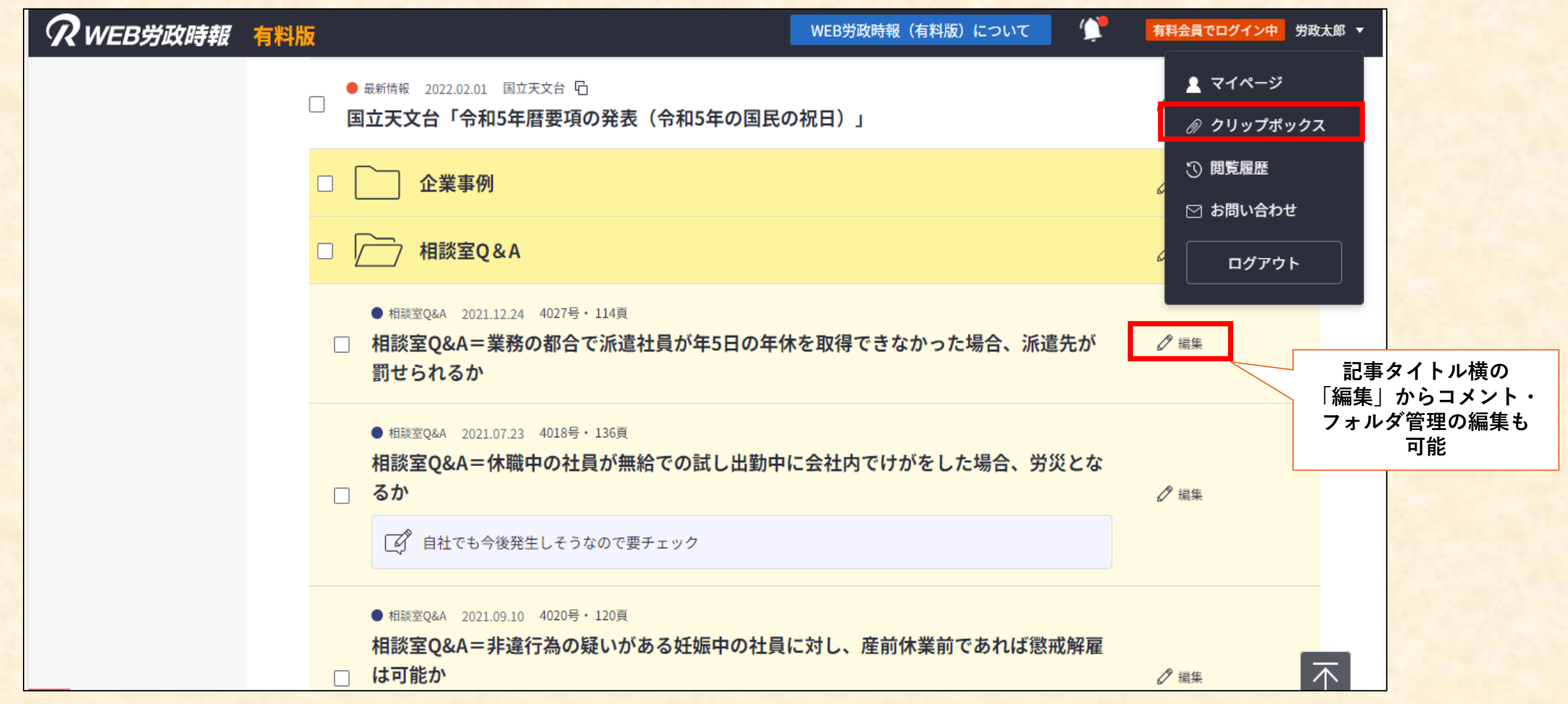

## **4. クリップした記事は並び替えも可能**

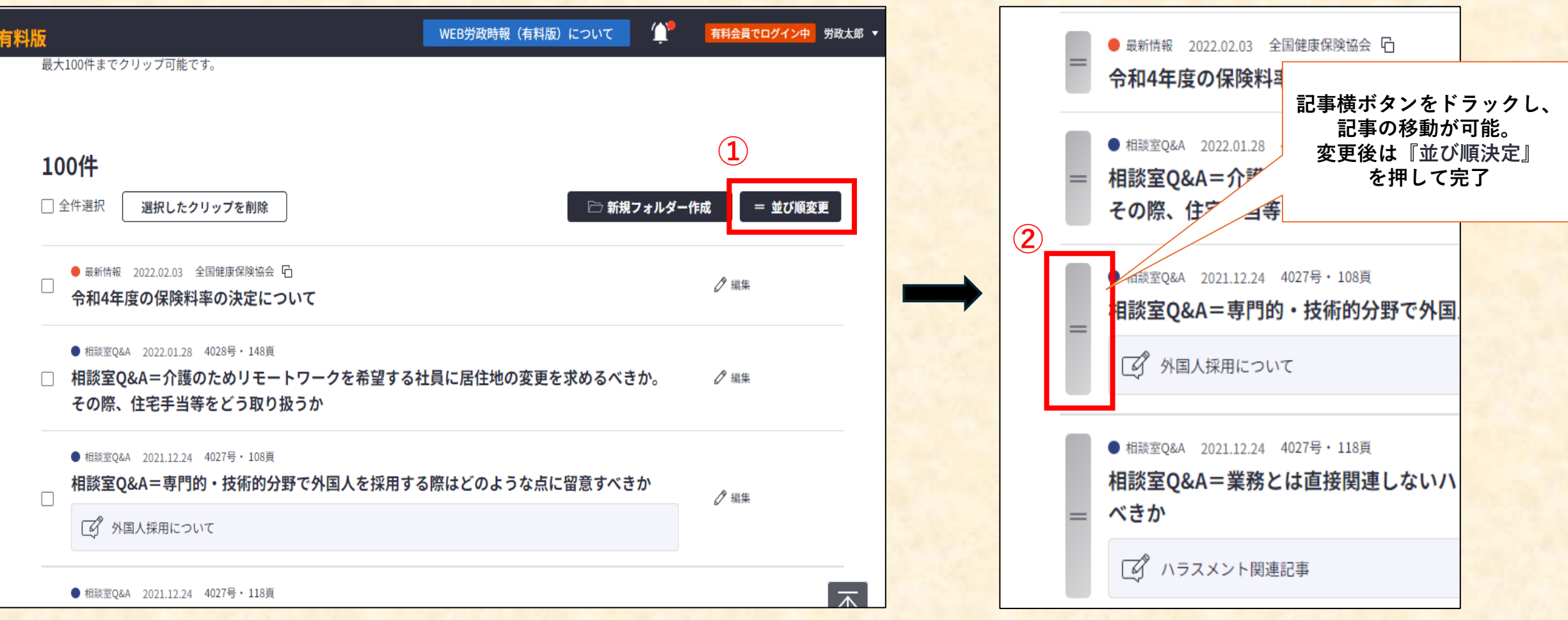

#### <span id="page-7-0"></span>■**アラート機能・お知らせ一覧**

#### **ログイン後、新しいお知らせがあった際はアラートでお知らせ**

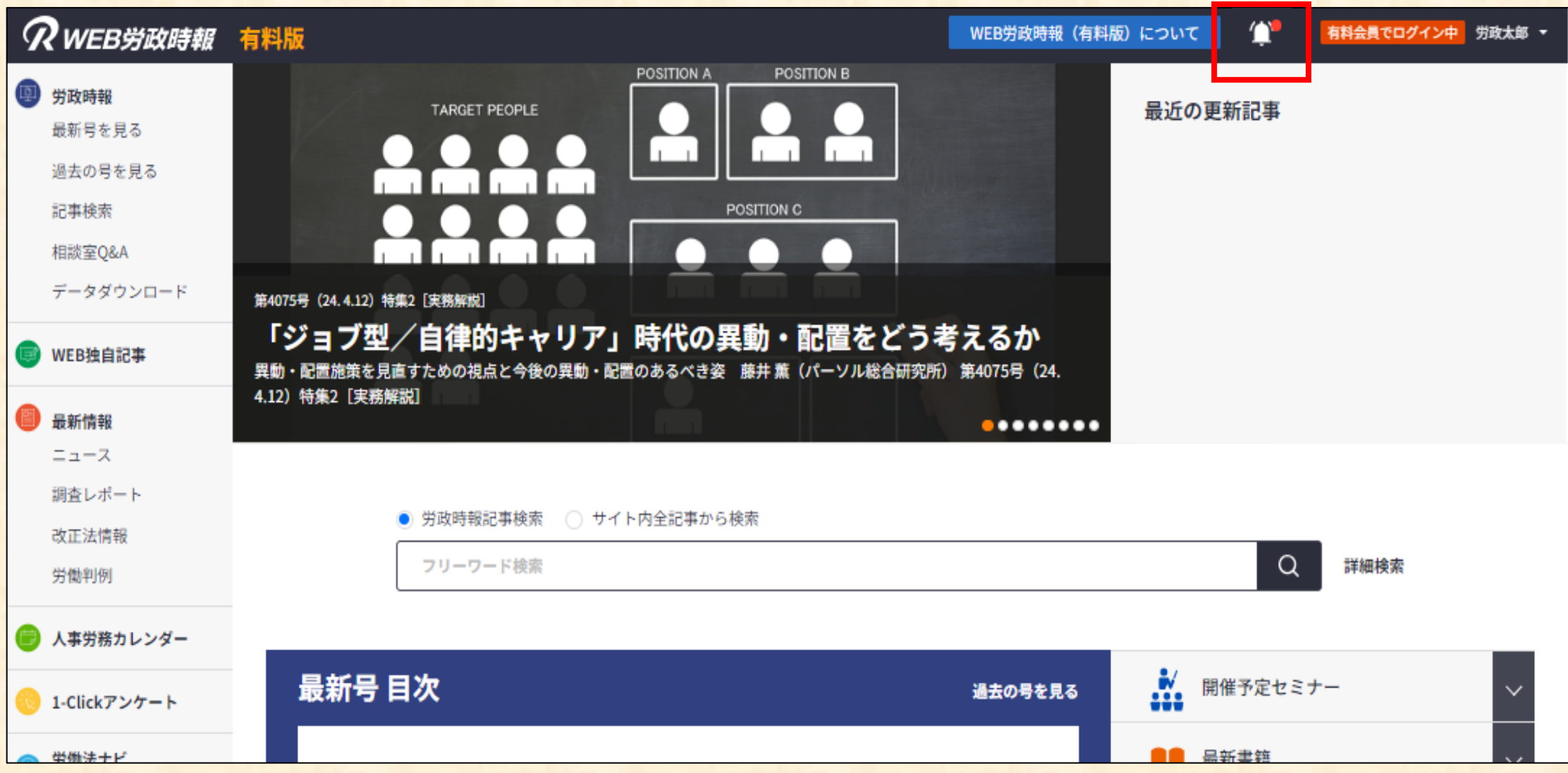

### ■アラート機能·お知らせ一覧

**お知らせ一覧には記事の更新、次回契約更新の請求などが表示**

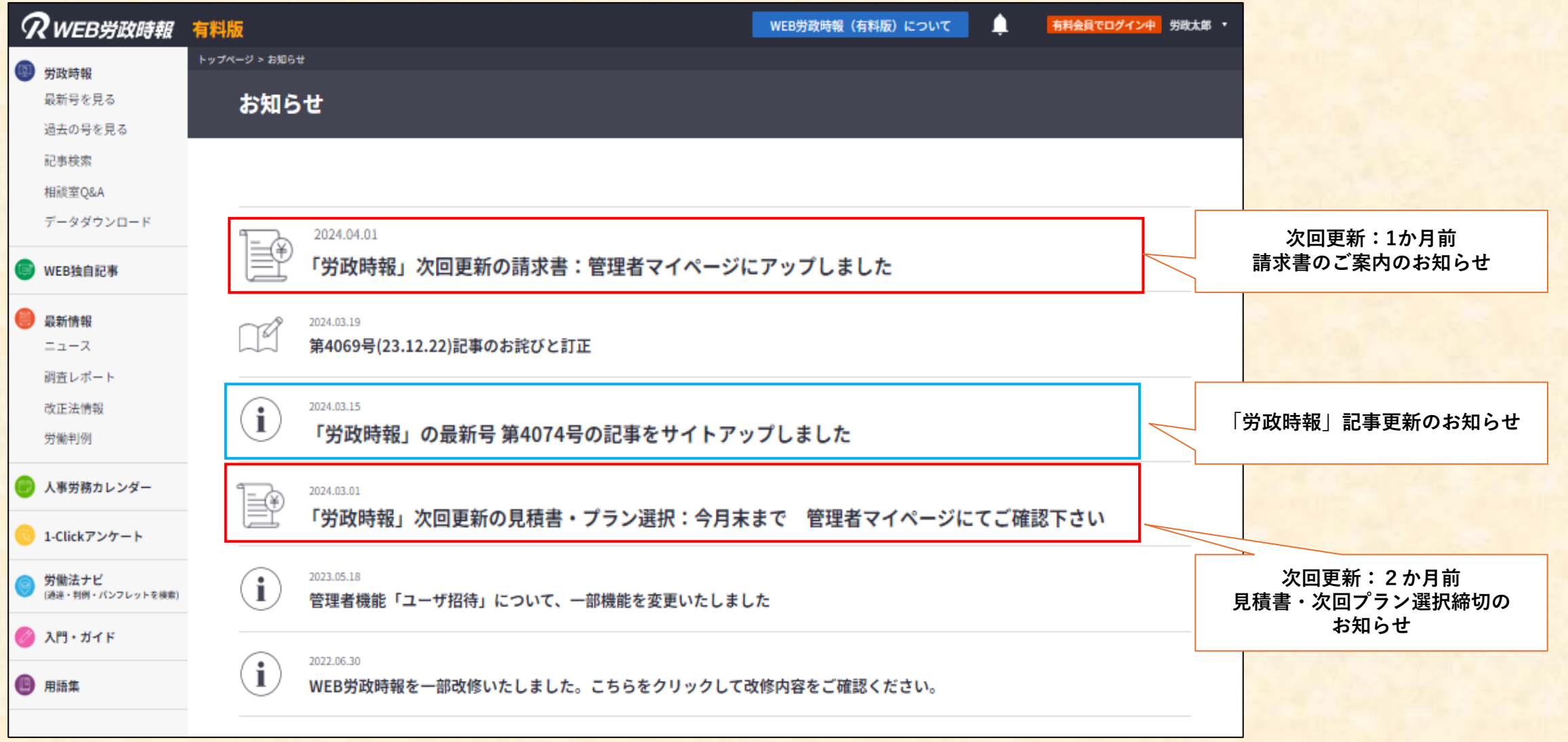

#### <span id="page-9-0"></span>**同契約内かつ、閲覧ライセンス(閲覧権限)をお持ちのユーザー同士で記事の共有が可能**

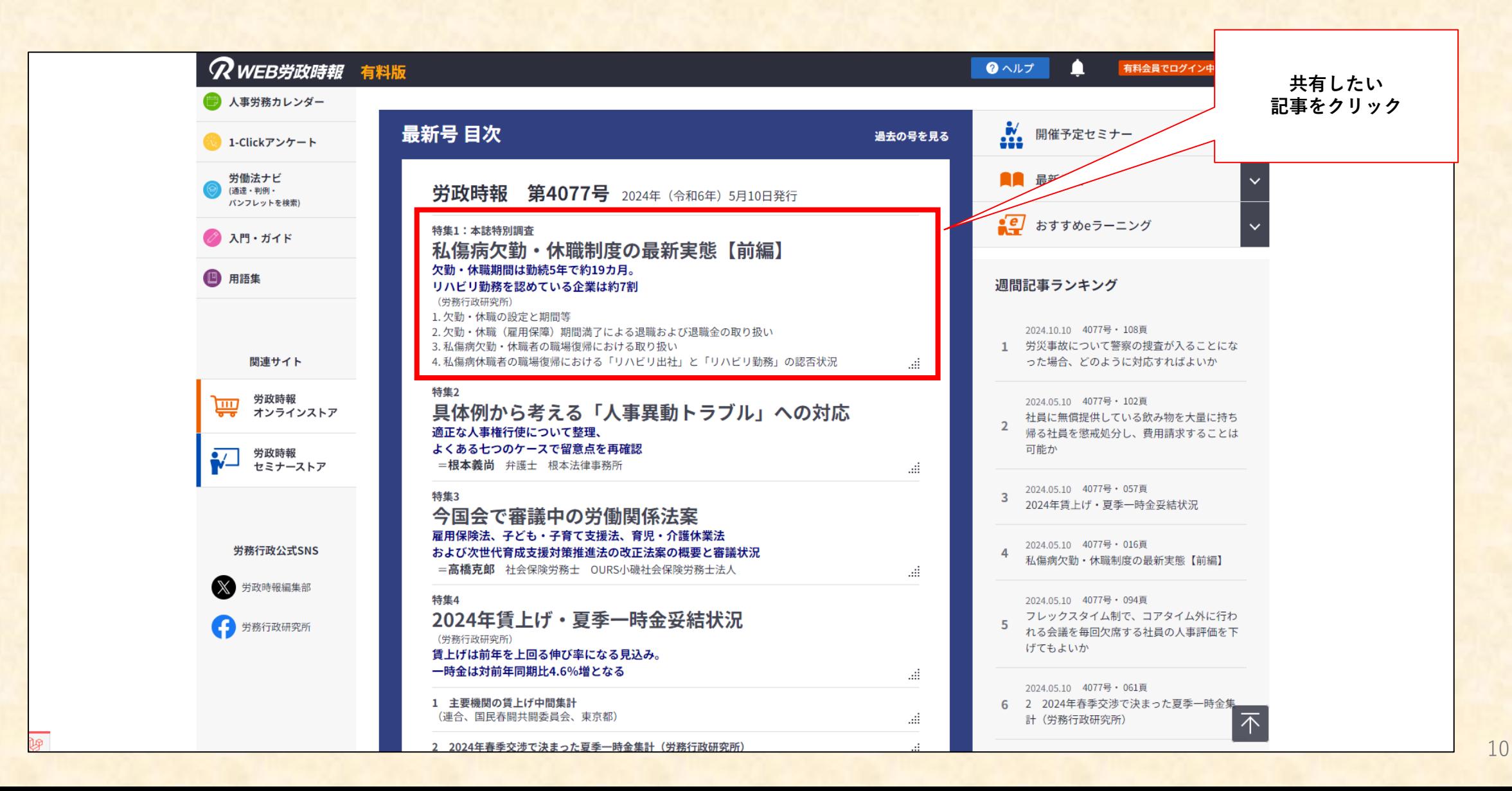

#### ■**記事共有機能**

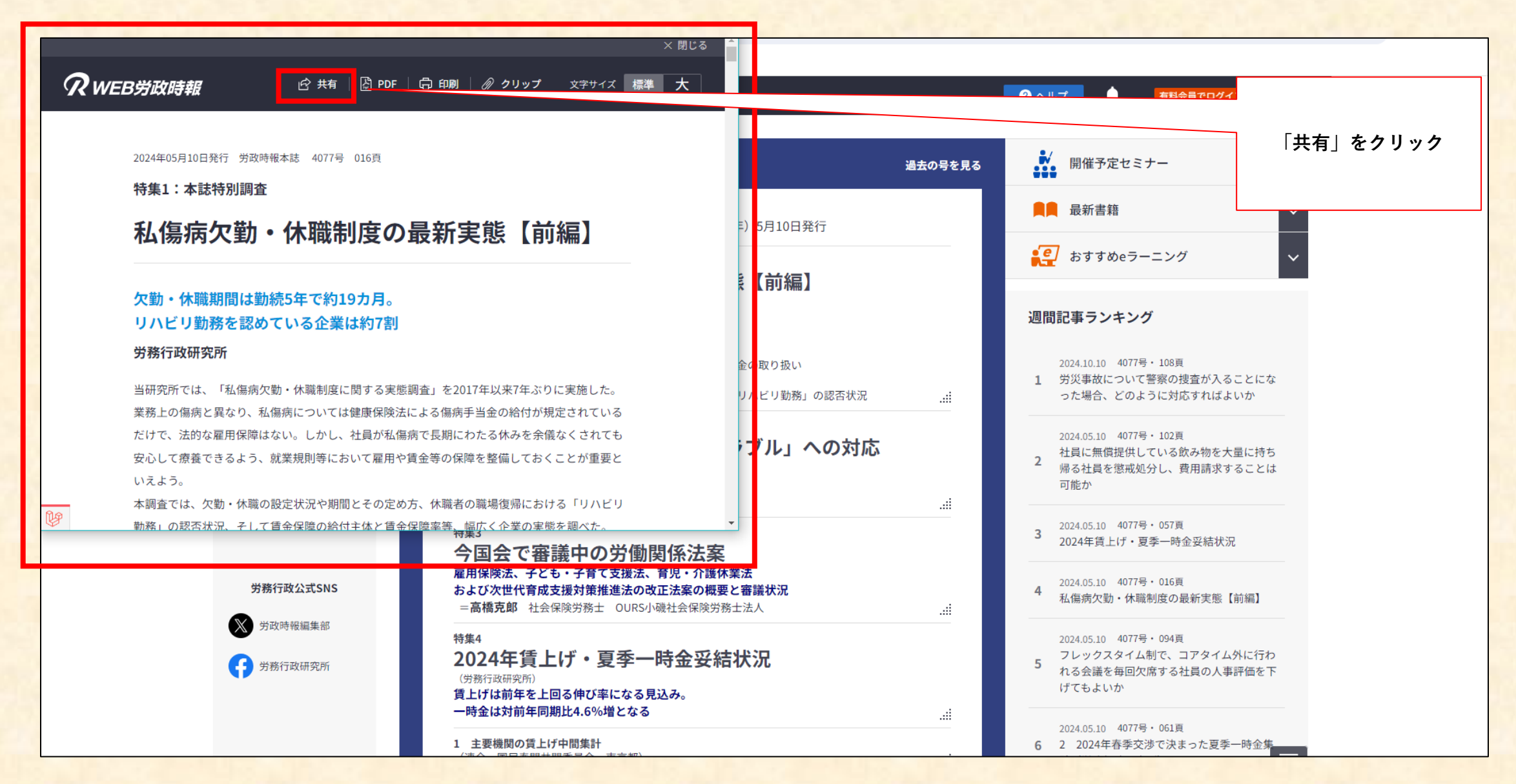

#### ■**記事共有機能**

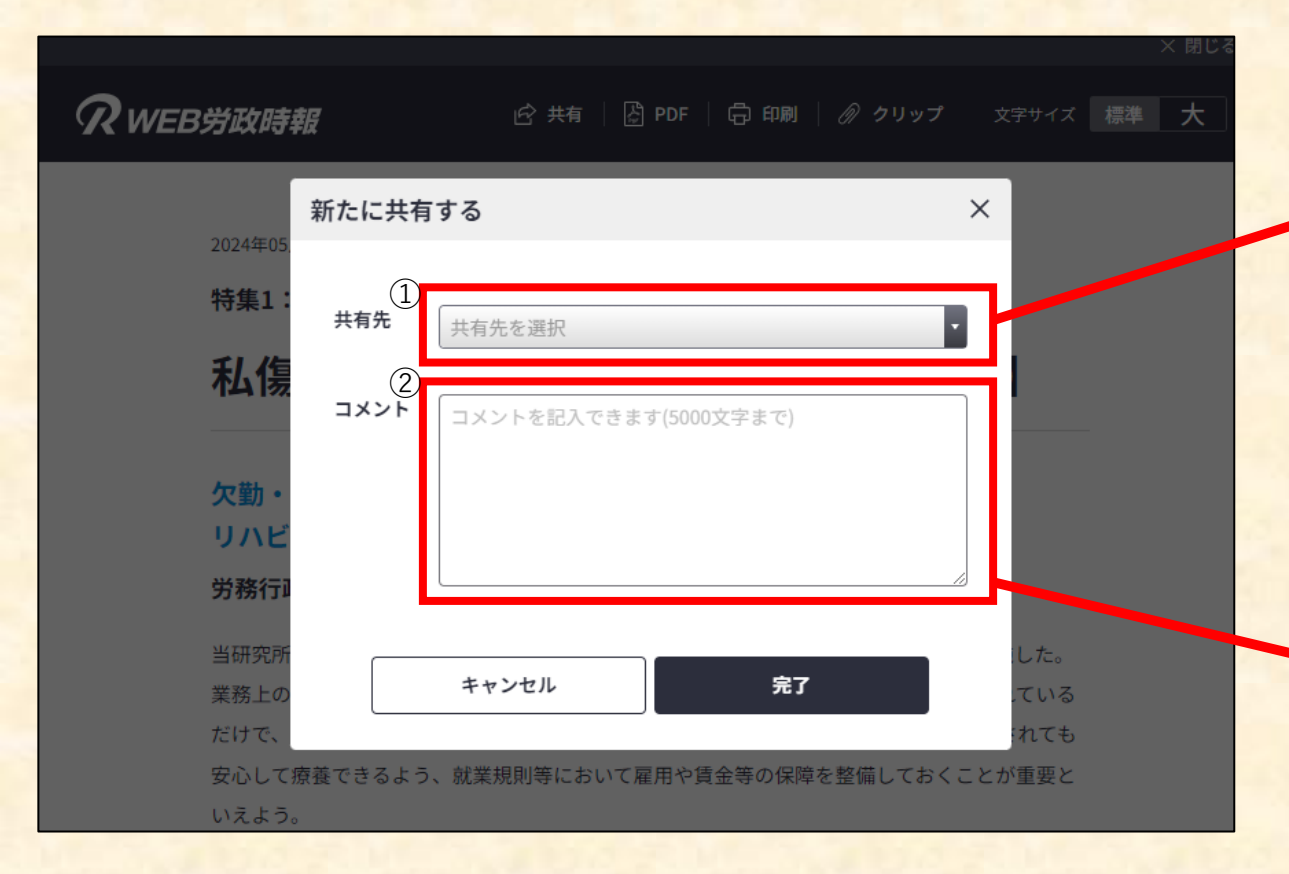

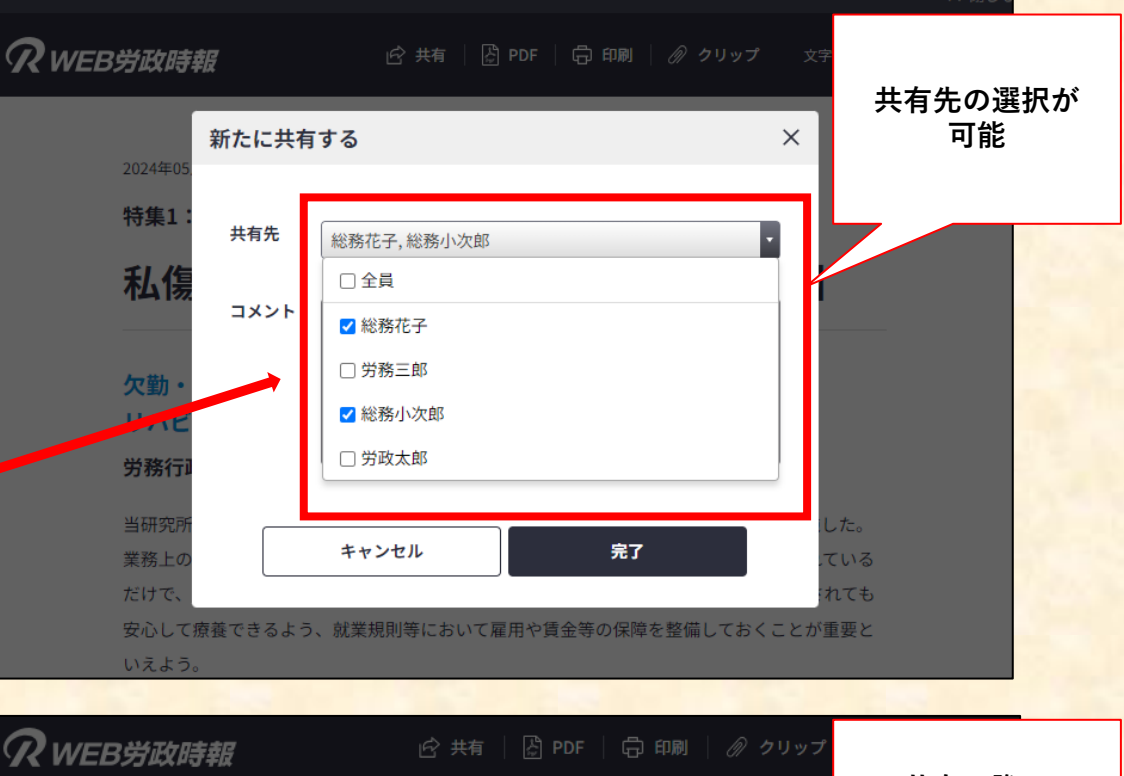

**①**

**②**

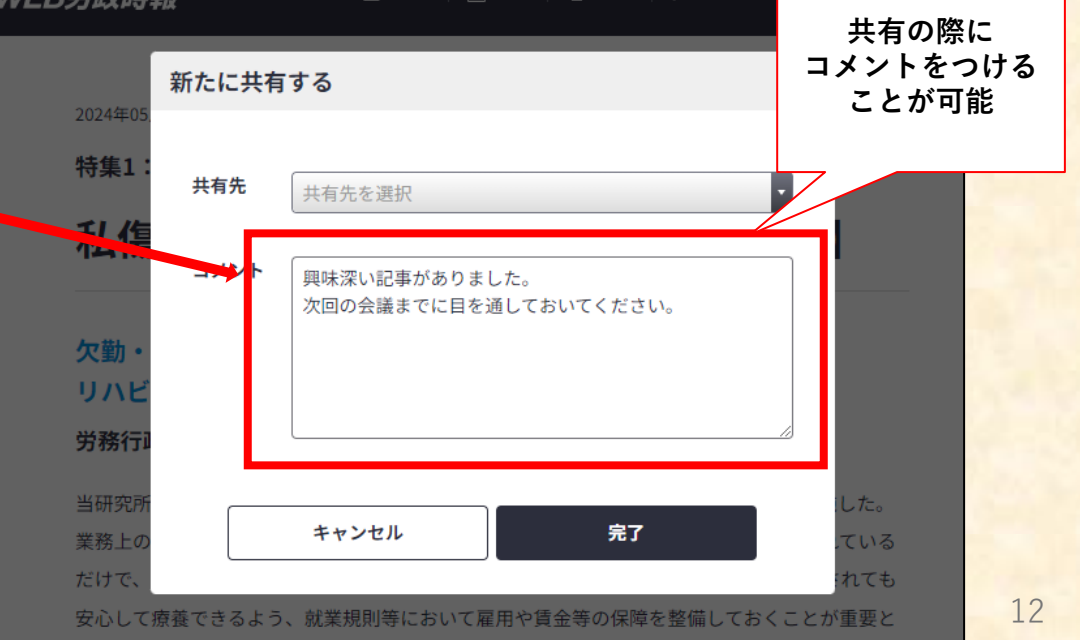

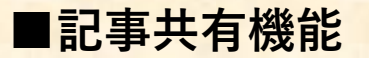

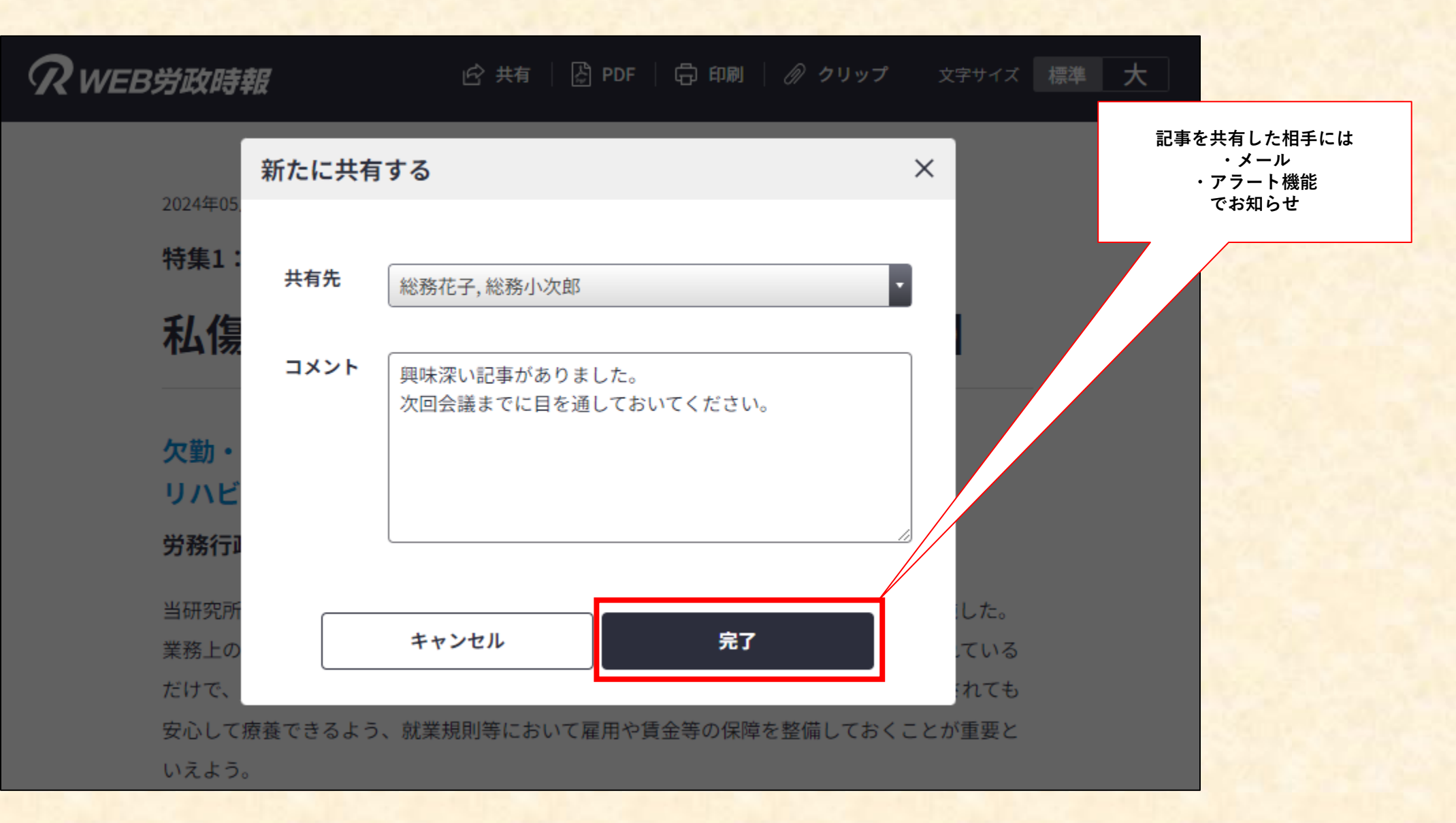

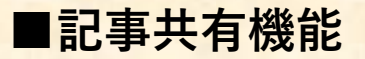

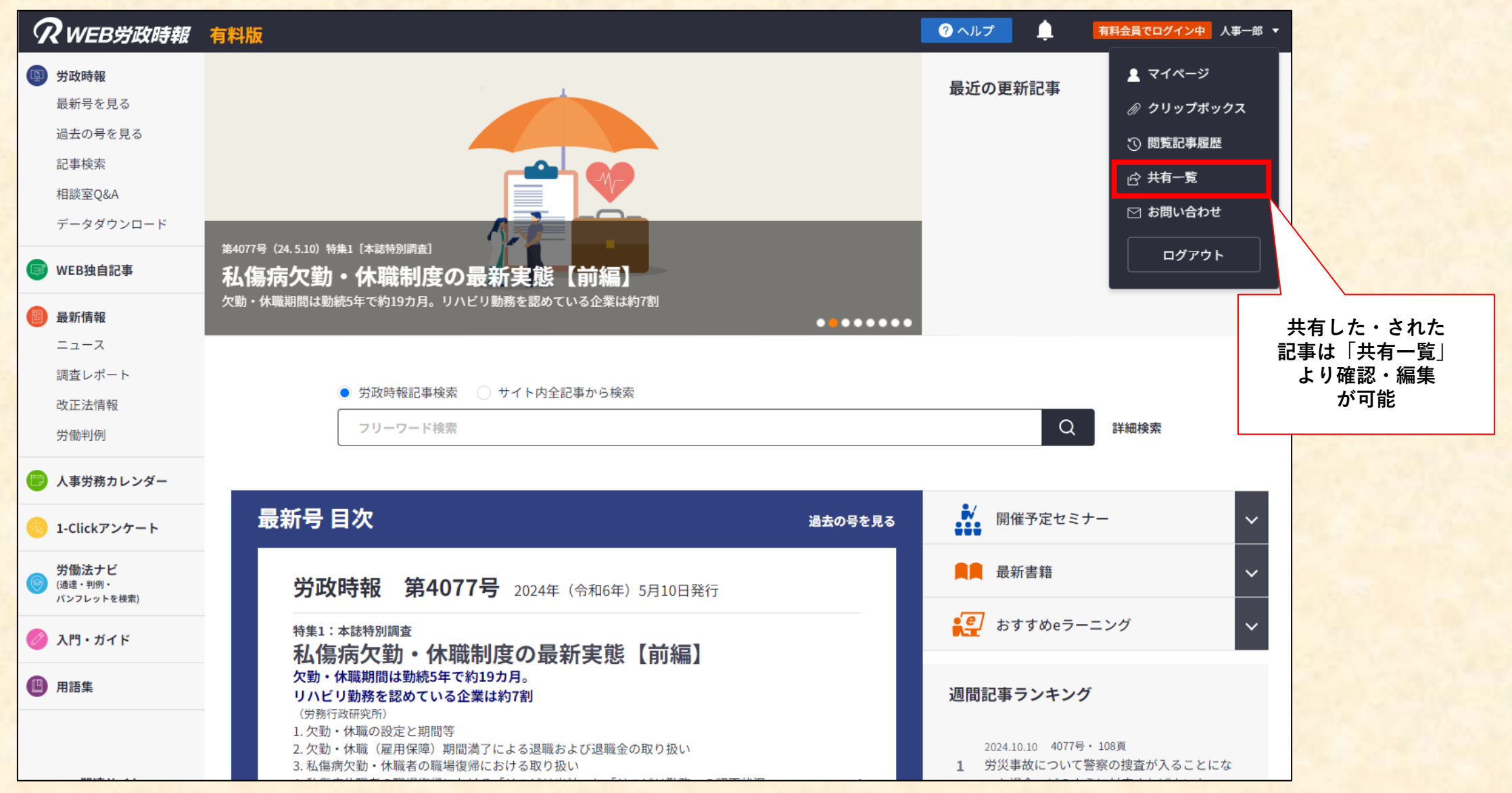

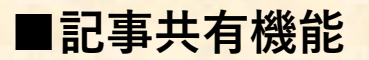

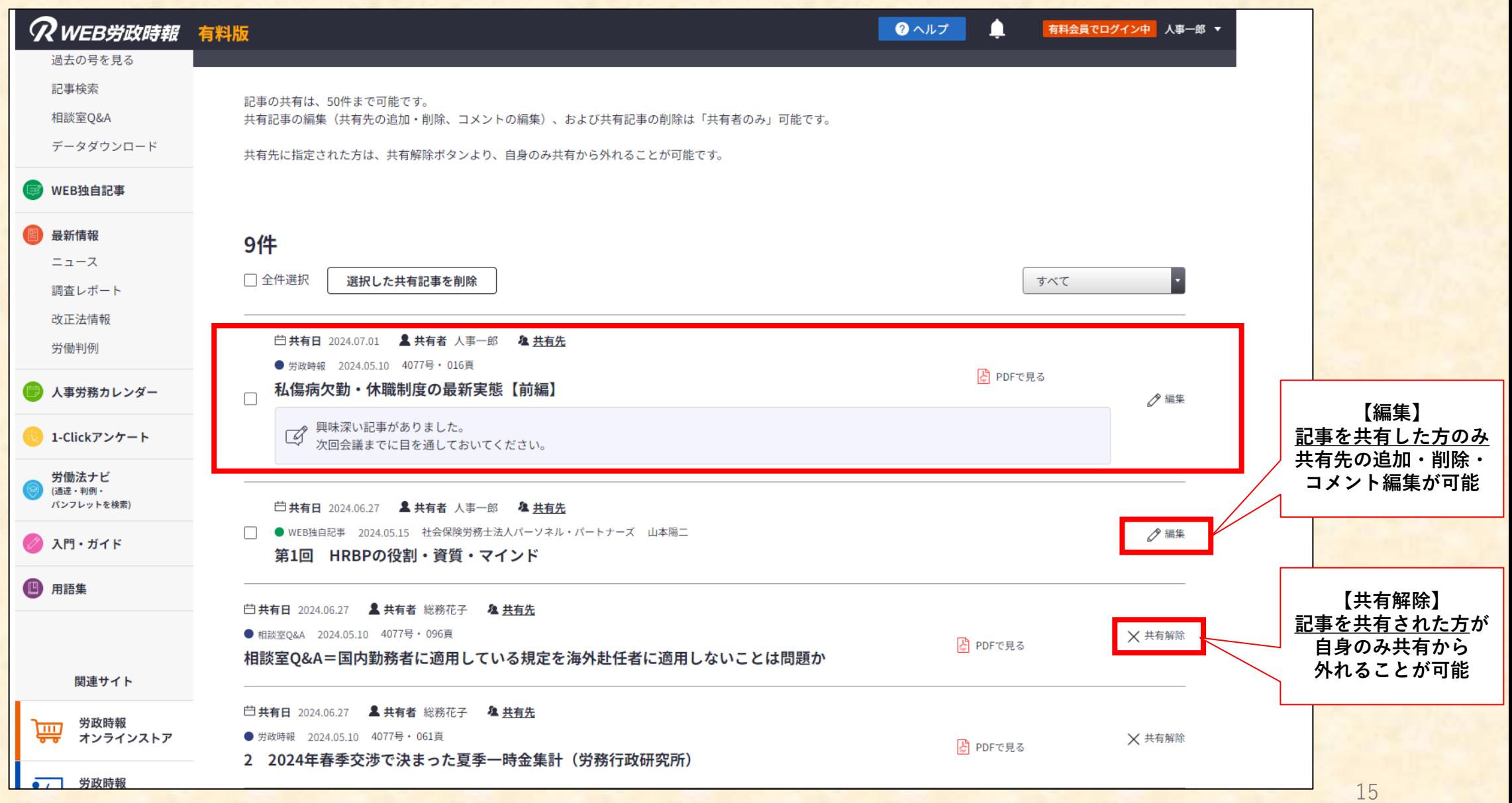